# **Vorwort**

Excel bietet von Haus aus ein riesiges Spektrum von Funktionen. Wozu sollten Sie dann noch selber Makros, Add-ins diverser Art und andere Programmerweiterungen mit VBA, Visual Studio oder anderen Werkzeugen entwickeln? Weil Sie damit . . .

- . . . eigene Tabellenfunktionen programmieren können, die einfacher anzuwenden sind als komplizierte Formeln.
- . . . Excel nach Ihren Vorstellungen konfigurieren und auf diese Weise eine einfachere und effizientere Programmbedienung erreichen können.
- •... komplexe Arbeitsschritte wie etwa das Ausfüllen von Formularen durch "intelligente" Formulare (alias Mustervorlagen) strukturieren und erleichtern können.
- . . . immer wieder auftretende Arbeitsvorgänge automatisieren können. Das empfiehlt sich besonders dann, wenn regelmäßig große Datenmengen anfallen, die verarbeitet, analysiert und grafisch aufbereitet werden sollen.
- . . . eigenständige und leistungsfähige Excel-Lösungen erstellen können, die sich durch maßgeschneiderte Bedienelemente nahtlos in das Menüband, die sogenannte Backstage-Ansicht (im Datei-Menü) oder andere Teile der Excel-Oberfläche integrieren.

Damit lassen sich Excel-Anwendungen in ihrer Bedienung so weit vereinfachen, dass sie von anderen Personen (auch von Excel-Laien) ohne lange Einweisung verwendet werden können.

Das notwendige Know-how für alle diese Formen der Excel-Programmierung finden Sie in diesem Buch. *Übrigens: Auch wenn Excel 2016 auf dem Titel steht, so gilt das Gesagte – oder besser: Geschriebene – doch für alle Programmversionen ab 2007 (und zum größten Teil auch für die Versionen davor).*

Wenn es Dinge gibt, die in einer älteren Version anders funktionieren als in Excel 2016, so wird das ausdrücklich erwähnt. Falls das wider Erwarten einmal nicht der Fall sein sollte, bitten wir schon jetzt um Verzeihung. Bei so vielen Versionen verlieren auch erfahrene Autoren manchmal den Überblick.

# **2007 bis 2016 – Neues in Excel**

Mit der radikal neuen Multifunktionsleiste, die die früheren Menüs und Symbolleisten plötzlich sehr alt aussehen ließ (und letztlich in Rente schickte), war Excel 2007 eine echte Revolution. Excel 2010 ließ es entwicklungstechnisch deutlich ruhiger angehen und be scherte uns statt einer großen *Re*volution viele kleine *E*volutionen.

Eine davon war der neue *Oberflächeneditor*, mit dem wir nicht mehr nur die unscheinbare "Symbolleiste für den Schnellzugriff" nach unseren Wünschen konfigurieren dürfen, sondern die komplette Multifunktionsleiste. Die heißt nun übrigens *"Menüband"* (siehe Abschnitt 8.2) und beschränkt sich auf solche Befehle, die der Bearbeitung von Dokumentinhalten dienen. Für alle anderen Befehle, die das Dokument als Ganzes betreffen (Speichern, Drucken etc.), hat Microsoft die sogenannte *Backstage-Ansicht* (siehe Abschnitt 8.5) erfunden, die das Office-Menü von Excel 2007 ersetzt. Menüband und Backstage-Ansicht bilden seither die Kommandozentrale von Excel und zeichnen sich durch eine konsequente Aufgabenteilung aus.

Konsequenz zeigte Microsoft auch bei der *Oberflächenprogrammierung*. Hier gilt seit Excel 2010 für alle Bestandteile – Menüband, Backstage-Ansicht, Symbolleiste für den Schnellzugriff *und* Kontextmenüs – das gleiche "duale Prinzip": XML-Code bestimmt das Design, VBA-Code die Funktion. Mit dem Know-how, das Sie sich womöglich schon bei der Anpassung der früheren Multifunktionsleiste erworben haben, können Sie jetzt also die gesamte Excel-Oberfläche verändern und eigene Lösungen integrieren (Kapitel 8).

Evolutionär präsentierte sich Excel 2010 auch bei der Visualisierung von Zahlen. So fanden die *SmartArt-Diagramme* (Abschnitt 10.7), die mit der Version 2007 eingeführt wurden, Eingang in das Objektmodell, so dass man sie nun programmatisch erstellen oder verändern kann. Darüber hinaus hat Excel 2010 der Welt die sogenannten *Sparklines-Diagramme* (Abschnitt 10.6) beschert, ein seinerzeit völlig neuer und ebenfalls programmierbarer Diagrammtyp, der in eine einzelne Zelle passt und sich insbesondere für die Visualisierung von Trends eignet.

Wo Licht ist, ist bekanntlich auch Schatten. Und das gilt insbesondere für die Tatsache, dass es Excel seit der Version 2010 auch in einer *64-Bit-Version* zu kaufen gibt. Dass die nicht nur Vorteile hat, sondern auch massive Nachteile in Form von diversen Inkompatibilitäten, zeigt der Abschnitt 15.7 (und was Sie dagegen tun können, natürlich auch).

Excel 2013 präsentierte sich dem Anwender erstmals in einem nüchternen, von Schatten und Transparenzeffekten befreiten Look, der sich an der Optik von Windows 8 orientierte. Und dazu passend fand sich eine neuerlich aufgeräumte und entschlackte Menüband- und Backstage-Oberfläche, in der man so manchen Befehl aus früheren Versionen leider nicht mehr finden konnte.

Als Ausgleich gab es neue Funktionen wie *Schnellanalyse* und *Empfohlene Diagramme*, die die Erstellung von Diagrammen beschleunigten. Arbeitsmappen ließen sich standardmäßig "in der Cloud" und somit online speichern, manche Diagramme in animierter Form anzeigen und Pivot-Tabellen auf der Basis mehrerer Listen beziehungsweise Tabellen generieren. Unter der Haube gab es die eine oder andere neue Tabellenfunktion zu entdecken, unter anderem für das direkte Anzapfen von Webdiensten (siehe Abschnitt 15.4).

Der wichtigste und aus Entwicklersicht interessanteste Neuzugang aber war die *App für Office*. Dabei handelte es sich um ein seinerzeit völlig neues Erweiterungskonzept, das Webtechniken an die Stelle von VBA-Makros setzen wollte (und weiterhin will). Wie (und ob) das funktioniert, ist detailliert in Kapitel 15.9 beschrieben.

Und was gibt es Neues in der jüngsten Excel-Version 2016? Aus Anwendersicht wären da wohl vor allem stark verbesserte Funktionen für die gemeinsame (Echtzeit-)Arbeit an Dokumenten zu nennen, die Anpassung an Windows 10 und Touch-Bedienung sowie die neue Hilfefunktion *"Was möchten Sie tun?"*, die den User ohne Umweg über wortreiche Schritt-für-Schritt-Anleitungen direkt zur gesuchten Funktion führt.

Aus der Sicht des Programmierers sind andere Neuerungen aber viel interessanter. So gibt es jetzt eine Reihe neuer Diagrammtypen wie *Wasserfall*-, *Pareto*- oder *Treemap*-Diagramme, die nicht nur visuell überzeugen, sondern sich auch noch programmatisch generieren und verändern lassen. Wie das funktioniert, haben wir in Kapitel 10.8 detailliert beschrieben.

Ein weiteres Highlight: Microsoft hat die Funktionalität des ehemaligen *Power-Query*-Addins nun vollständig in Excel (und dessen Objektmodell) integriert. Damit steht uns Entwicklern jetzt ebenfalls ein extrem mächtiges Tool zur Verfügung, mit dem sich Daten aus nahezu jeder Datenquelle auswählen, aufbereiten und in ein Excel-Arbeitsblatt importieren lassen. Kapitel 12.2.1 vermittelt Ihnen das dazu notwendige Know-how.

Natürlich hat es auch wieder die eine oder andere Änderung im Vergleich zu früheren Excel-Versionen gegeben – was immer etwas Verwirrung stiftet. So heißen die frisch vorgestellten *Apps für Office* (alias *Office-Apps*) nun plötzlich *Office-Add-ins*, was dazu führt, dass wir es in Excel 2016 erstmals mit drei verschiedenen Arten von Add-ins zu tun haben, nämlich "Excel-Add-ins" (siehe Kapitel 15.1), "COM-Add-ins" (Kapitel 15.6 und 15.8) sowie besagte "Office-Add-ins". Bei Letzteren hat es neben der neuen Namensgebung auch diverse Änderungen und Erweiterungen in Sachen Programmierung gegeben. Die Details finden Sie in Kapitel 15.9.

# **Warum dieses Buch?**

Im Gegensatz zu anderen Titeln, die sich mit dem Thema Excel-Programmierung beschäftigen, liefert Ihnen dieses Buch *keine* systematische Beschreibung von Objekten, ihren Eigenschaften und Methoden oder VBA-Befehlen. Wer so etwas sucht, ist mit der Hilfefunktion des VBA-Editors und mit zahlreichen Internetquellen besser bedient.

Anstelle einer umfassenden Referenz stehen bei diesem Buch praktische Lösungen und Anwendungsmöglichkeiten im Vordergrund. Die zugehörigen Code-Beispiele lassen sich relativ leicht an eigene Bedürfnisse anpassen, was die Entwicklungszeit für manches berufliche oder private Programmiervorhaben spürbar verkürzen kann.

Dass man bei praxisbezogenen Projekten natürlich auch sehr viel über Objekte (die wichtigsten sogar!), vor allem aber über sinnvolle Formen ihres programmierten Zusammenarbeitens erfährt, ist quasi ein Nebeneffekt. Gleichzeitig nennen wir aber auch die Probleme Excels beim Namen, um Ihnen die langwierige Suche nach Fehlern zu ersparen, die Sie gar nicht selbst verursacht haben.

Neben konkreten Programmierlösungen liefert Ihnen dieses Buch aber auch sehr viel Insider-Wissen über die Bedienung von Excel. Damit werden Sie so ganz nebenbei zum "Power-User" und können so manches Anwendungsproblem mit ein paar Mausklicks lösen, für das Sie ansonsten womöglich ein Programm geschrieben hätten . . . ;-)

# **Jenseits von VBA**

Obwohl VBA immer noch das wichtigste Werkzeug für die Entwicklung von Excel-Lösungen ist (und daher im Mittelpunkt dieses Buchs steht), stellen sich zunehmend mehr Aufgaben, die mit der "eingebauten" Programmiersprache des Kalkulationsprogramms nur noch teilweise oder gar nicht mehr zu lösen sind. Beispiele sind etwa die Anpassung von Menüband (siehe Abschnitt 8.2.2) und Backstage-Ansicht (8.5.1), die Programmierung individueller Aufgabenbereiche (15.8.4.1), die Abfrage von Web Services (15.4) oder die Integration von Webtechniken in Form der neuen Office-Add-ins (15.9).

Damit Sie solche Aufgaben dennoch meistern können, stellt Ihnen dieses Buch die erforderlichen Werkzeuge vor und liefert Ihnen das notwendige Know-how für den erfolgreichen Einsatz. Das erspart Ihnen mühsame Recherchen im Internet, den Kauf weiterer Bücher und lässt Sie mitunter auch kleine programmiertechnische "Wunder" vollbringen – die Wiederbelebung der mit Excel 2003 "entschlafenen" Menüs und Symbolleisten (siehe Abschnitt 8.2.5) beispielsweise. Darüber dürften sich insbesondere altgediente Excel-Anwender freuen, die sich selbst in der nunmehr vierten Ribbon-Version von Excel noch immer nicht im Menüband zurechtfinden.

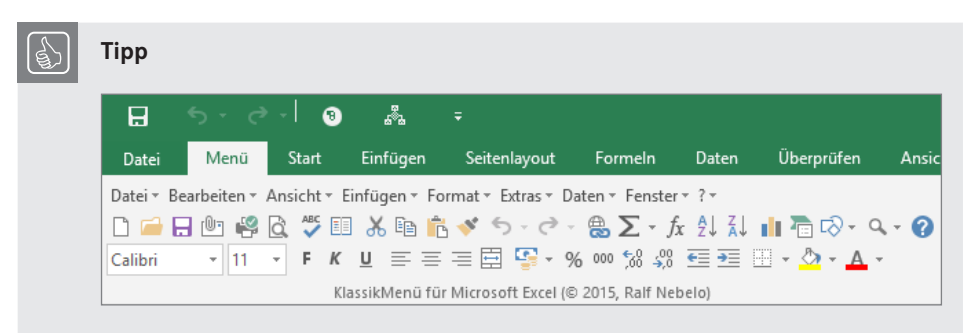

Die Datei *KlassikMenü.xlam* im Unterordner 8 der Beispieldateien enthält eine vollständige Nachbildung der Menü- und Symbolleiste von Excel 2003 . Sie können diese Datei als sofort nutzbares Add-in in Excel ab Version 2007 einbinden. Abschnitt 8.2.6 verrät, wie Sie dazu vorgehen müssen.

# **Viel Erfolg!**

Die Beispiele dieses Buchs zeigen, wie weit Excel-Programmierung gehen kann. Die Möglichkeiten sind beinahe unbegrenzt! Wer sie nutzen will, muss sich aber nicht mehr nur im komplexen Objektmodell von Excel und in VBA zurechtfinden, sondern zunehmend auch in angrenzenden Programmierwelten.

Dabei will Ihnen dieses Buch eine praktische Orientierungshilfe sein. Mit zunehmender Übersicht und Erfahrung beginnt dann die Office-Programmierung mit VBA, Visual Studio, XML, JavaScript und diversen anderen Werkzeugen richtig Spaß zu machen.

Und wenn das der Fall ist, lässt auch der gewünschte Erfolg nicht lange auf sich warten. Genau den wünschen wir Ihnen von Herzen!

*Michael Kofler* und *Ralf Nebelo*, März 2016

*http://www.kofler.info*

# ■ **Konzeption des Buchs**

Visual Basic für Applikationen (oder kurz: VBA) ist eine sehr leistungsfähige Programmiersprache. Die große Zahl von Schlüsselwörtern bringt aber auch viele Probleme mit sich. Während des Einstiegs ist es so gut wie unmöglich, auch nur halbwegs einen Überblick über VBA zu gewinnen. Und selbst nach monatelanger Programmierung mit VBA wird die Hilfe der wichtigste Ratgeber zu den Details eines bestimmten Schlüsselworts bleiben. Dieses Buch versucht deswegen ganz bewusst, das zu bieten, was in der Originaldokumentation bzw. in der Hilfe zu kurz kommt:

- detaillierte Informationen für die Entwicklung eigener VBA-Lösungen und deren Integration in Menüband, Backstage-Ansicht und andere Bestandteile der Excel-Oberfläche,
- "echte" Anwendungen in Form von konkreten, realitätsbezogenen Beispielen,
- themenorientierte Syntaxzusammenfassungen (z. B. alle Eigenschaften und Methoden zur Bearbeitung von Zellbereichen),
- aussagekräftige Beschreibungen der wichtigsten Objekte von VBA und ihre Einordnung in die Objekthierarchie.

Darüber hinaus liefert Ihnen dieses Buch sehr viel Know-how für fortgeschrittene Programmierthemen, bei denen VBA nicht unbedingt im Mittelpunkt steht:

- Einsatz von DLL-Funktionen,
- ActiveX-Automation,
- Programmierung eigener Add-ins,
- Verwendung von Web Services,
- 64-Bit-Programmierung,
- Realisierung von Office-Anwendungen mit den Visual Studio Tools for Office (VSTO),
- Entwicklung von Office-Add-ins mit Hilfe von Webtechnologien.

Einem Anspruch wird das Buch aber ganz bewusst nicht gerecht: dem der Vollständigkeit. Es erscheint uns sinnlos, Hunderte von Seiten mit einer Referenz aller Schlüsselwörter zu füllen, wenn Sie beinahe dieselben Informationen auch in der Hilfe finden können. Anstatt zu versuchen, auch nur den Anschein der Vollständigkeit zu vermitteln, haben wir uns bemüht, wichtigeren Themen den Vorrang zu geben und diese ausführlich, fundiert und praxisorientiert zu behandeln.

#### **Formalitäten**

Die Namen von Menüs, Befehlsregisterkarten, Symbolen, Buttons und anderer Dialog- und Oberflächenelemente werden in Kapitälchen dargestellt: Datei|Öffnen, Abbruch oder OK. Die Anweisung Überprüfen|Blatt schützen|Zellen formatieren meint, dass Sie zuerst die Befehlsregisterkarte Überprüfen öffnen, den Befehl Blatt schützen anklicken und im daraufhin erscheinenden Dialog das Kontrollkästchen Zellen formatieren auswählen sollen.

VBA-Schlüsselwörter, Variablen- und Prozedurnamen sowie Datei- und Verzeichnisnamen werden *kursiv* angegeben, etwa *Application*-Objekt, *Visible*-Eigenschaft, *strName*-Variable oder *C:\Muster.xlsm*. Tabellenfunktionen wie *WENN()* erscheinen in der gleichen Schrift, aber in Großbuchstaben. (Tabellenfunktionen sind auch anhand der Sprache von VBA-Schlüsselwörtern zu unterscheiden: VBA-Schlüsselwörter sind grundsätzlich englisch, Tabellenfunktionsnamen immer deutsch.)

#### **Beispielcode, Beispieldateien, Download-Dateien zum Buch**

Aus Platzgründen sind in diesem Buch immer nur die wichtigsten Code-Passagen der Beispielprogramme abgedruckt. Den vollständigen Code finden Sie unter Download-Dateien zum Buch, die Sie unter der folgenden Internetadresse herunterladen können:

#### *http://downloads.hanser.de/*

Die Beispieldateien sind in Verzeichnissen angeordnet, deren Namen den Kapitelnummern entsprechen. VBA-Code in diesem Buch beginnt immer mit einem Kommentar im Format Verzeichnis\Dateiname, der auf die entsprechende Beispieldatei verweist:

```
' 01\format.xlsm
Sub FormatAsResult()
    Selection.Style = "result"
End Sub
```
Im Fall von XML-Code (den Sie hauptsächlich in Kapitel 8 finden) haben die Kommentare die folgende Form:

```
<!-- 08\Menüband_Button.xlsm -->
```
Kommentare in JavaScript-Dateien (Kapitel 15.9) schließlich sehen so aus:

```
/* 15\OfficeApps\SimpleApp\ComplexApp.js */
```
#### **Internetadressen (Hyperlinks.pdf)**

Der Text dieses Buchs enthält zahlreiche Verweise auf Internetadressen, wo Sie weiterführende Informationen finden, Tools herunterladen können etc. Da viele dieser "Links" zu kompliziert sind, um sie abzutippen, haben wir sie in einem PDF-Dokument zusammengefasst. Es trägt den Namen *Hyperlinks.pdf* (siehe nächste Seite) und ist ebenfalls bei den Download-Dateien zum Buch im Ordner *Info* zu finden.

Die Links in diesem Dokument sind jeweils mit einer Nummer gekennzeichnet, die Sie auch im Buchtext in der Form *[Link x]* finden, wobei "x" für die konkrete Link-Nummer steht. Zum Öffnen eines Links genügt ein Mausklick. Beim ersten Mal müssen Sie Ihrem Reader-Programm unter Umständen die Erlaubnis dazu erteilen.

| Hyperlinks.pdf - Adobe Acrobat Reader DC<br>$\times$<br>п |                |                                                                             |                                                          |              |
|-----------------------------------------------------------|----------------|-----------------------------------------------------------------------------|----------------------------------------------------------|--------------|
| Datei Bearbeiten Anzeige Fenster Hilfe                    |                |                                                                             |                                                          |              |
| Werkzeuge<br><b>Start</b><br>Hyperlinks.pdf<br>$\times$   |                |                                                                             | $\vert x \vert$<br>(?)                                   | Anmelden     |
| F                                                         |                | /2<br>$^{(+)}$<br>$\left(\bigcup\right)$                                    | F<br>93.8%<br>靣<br>0.0.0                                 |              |
| <b>Hyperlinks zum Buch</b>                                |                |                                                                             |                                                          | ۸            |
|                                                           | Link-Nr.       | Internetadresse                                                             | Inhalt                                                   |              |
|                                                           | 1              | www.kofler.info                                                             | Autorenseite von Michael Kofler                          |              |
|                                                           | $\overline{2}$ | http://support.microsoft.com/kb/110462/de                                   | Infos zur ShowDataForm-Methode                           |              |
|                                                           | 3              | http://msdn2.microsoft.com/en-us/library/bb149067.aspx                      | Auflistung aller Objektmodelländerungen                  |              |
|                                                           |                |                                                                             | in Excel 2007                                            |              |
|                                                           | 4              | http://msdn.microsoft.com/en-us/library/ee836187.aspx                       | Auflistung aller Objektmodelländerungen<br>in Excel 2010 |              |
|                                                           | 5              | http://support.microsoft.com/kb/843304/de                                   | Informationen zur VBA-Programmierung                     |              |
|                                                           |                |                                                                             | des Solvers-Add-In                                       |              |
|                                                           | 6              | www.verisign.com                                                            | Code-Zertifikate für professionelle Pro-                 |              |
|                                                           |                |                                                                             | grammierer                                               |              |
|                                                           | $\overline{7}$ | http://buero.armbrust-krinn.de/wp-content/uploads/2010/03/excel_funktionen- | Liste aller Excel- Funktionen auf Deutsch-               |              |
|                                                           |                | deutsch-englisch.pdf                                                        | und Englisch                                             |              |
|                                                           | 8              | http://soft4you.com/mso/vba.htm                                             | Infos über ein Tool zum Knacken von Excel-               |              |
|                                                           |                |                                                                             | Passwörtern                                              |              |
|                                                           | 9              | http://msdn.microsoft.com                                                   | <b>MSDN-Library</b>                                      |              |
|                                                           | 10             | http://openxmldeveloper.org/blog/b/openxmldeveloper/archive/2006/05/26/cus  | Download des Custom UI Editor                            |              |
|                                                           |                | tomujeditor.aspx                                                            |                                                          |              |
|                                                           | 11             | www.microsoft.com/downloads/details.aspx?familyid=2D3A18A2-2E75-4E43-       | Download der Icons Gallery für Office 2010               |              |
|                                                           |                | 8579-D543C19D0EED                                                           | und 2013                                                 |              |
|                                                           | 12             | http://office.microsoft.com/asstvid.aspx                                    | Interaktive Befehlsreferenz Excel 2007                   | $\checkmark$ |

Die Internetadressen in der Datei *Hyperlinks.pdf* können Sie direkt per Mausklick öffnen.

# **Und eine Entschuldigung**

Wir sind uns bewusst, dass unter den Lesern dieses Buchs auch zahlreiche Frauen sind. Dennoch ist in diesem Buch immer wieder von *dem Anwender* die Rede, wenn wir keine geschlechtsneutrale Formulierung gefunden haben. Wir bitten dafür alle Leserinnen ausdrücklich um Entschuldigung. Wir sind uns des Problems bewusst, empfinden Doppelgleisigkeiten der Form *der/die Anwender/in* oder kurz *AnwenderIn* aber sprachlich als nicht schön – und zwar sowohl beim Schreiben als auch beim Lesen.